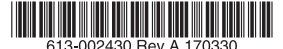

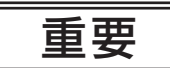

お客様 各位

# フィーチャーライセンス(OpenFlow機能ライセンスおよびSES Readyライセンス用)の発行について

アライドテレシス株式会社

OpenFlow機能ライセンスおよびSES Readyライセンス(以下、「本ライセンス」とします)をご購入いただきましてありがとうご ざいます。本資料は、本ライセンスをご利用にあたっての補足事項等を記載しており、本ライセンスをご利用いただく際はこの書類 に同意したものとみなします。ご一読お願いします。

#### 1. 認証資格情報に関するお客様責任について

お客様は、お客様による本ライセンス使用に関連付けられた非公開の認証資格情報を秘密に保つ責任を負うものとします。お客様のア カウントもしくは認証資格情報が悪用された可能性がある場合、または本ライセンスに関連するセキュリティー侵害の疑いがある場合 は、お客様は直ちに弊社にその旨を通知しなければなりません。弊社は、随時資格を確認し、資格要件を満たしていない場合は本ライ センス使用を一時中断する権利を留保します。

#### 2. OpenFlow機能ライセンスおよびSES Readyライセンスについて

本ライセンスは機能追加ライセンスであり、ライセンス証書およびソフトウェア使用権許諾契約の範囲内で、本ライセンスにより有効 になる特定機能をご利用いただけます。

a. 利用開始日

本ライセンスについてはご利用開始日の指定の必要はございません。ライセンスキーをインストールした時点で本ライセンスに より有効になる特定機能をご利用いただけます。

- b. 利用可能期間 本ライセンスにおいては具体的な利用可能期間満了日を設けておりません。a.によりライセンスキーをインストールした後、ソ フトウェア使用権許諾契約書に規定されている範囲内でご利用ください。
- c. 解約

お客様は利用開始前および利用可能期間中いつでもソフトウェア使用権許諾契約を解約することができます。ただし、いかなる 場合においてもライセンス料を返金することはありません。

d. サポート

導入される製品本体の製品保証期間または別途有償保守サポートサービスにご加入いただいた期間内のみサポートいたします。 製品本体において有償保守サポートサービスご加入の際は、本ライセンスにおいても有償保守サポートサービスのご加入が必要 です。製品保証期間または有償保守サポートサービスご加入期間外は、いかなる場合もサポート対象外です。

e. 更新

更新の必要はございません。

## 3. ライセンスキーについて

ライセンスキーを別途発行する必要がございます。発行の手続きはヒアリングシートに必要事項を記載していただき電子メールでご 送付いただきヒアリングシートの記載事項にのっとりライセンスキーを発行させていただきます。発行させていただいたライセンス キーは電子メールにてお送りさせていただきます。記載方法等についてはヒアリングシートをご参照ください。

ヒアリングシートは、弊社ホームページよりダウンロードいただけます。 http://www.allied-telesis.co.jp/

#### 4. ライセンス証書

本ライセンスのご利用にあたり、お客様へライセンス証書を発行します。

- a. ライセンス証書の再発行はいたしません。
- b. ライセンス証書を紛失された場合には、再度ライセンスを有償にてご購入いただきます。

### 5. 保証および確認事項

- a. 本ライセンスは、当該ライセンス証書が同梱される封筒裏面に記載の、ソフトウェア使用権許諾契約書に基づいて保証されます。
- b. ライセンス証書に基づき、当該本体製品に当該ライセンスをお客様作業にて設定できることを保証します。ただし、ライセンス 発行のために必要な正しい情報と設定可能な環境と条件をお客様が有していることを前提とします。
- c. ライセンスが設定された機器が故障した場合または何らかの理由で交換する際に、機器本体の保証期間内または有償保守サポー トサービス契約期間内であることを条件に、ライセンスの再発行を弊社にて行います。この時、必要な情報を確認させていただ くと共にライセンスの設定作業はお客様作業とします。
- d. 当該保証は、事故、不正使用、または本製品もしくは弊社が発行したドキュメントもしくはガイダンスに反して本製品を使用し たことが原因で生じた問題、または不可抗力など、弊社が合理的に支配できない事由から生じた問題には適用されません。

# 6.ライセンスキーのインストール方法

以下に、インストール方法および確認方法を記述いたします。

- a. 「バイナリー形式 | のライセンスキーの場合
	- ① ライセンスキーのインストール(ライセンスキーの有効化) 本体製品にManagerレベルでログインし、提供されたライセンスファイルを本体に転送した上、特権EXECモード(コマ ンドプロンプトが""#"")の時に、次のコマンドを実行します。 license update file [ファイル名] ※[ファイル名]は、ライセンスファイル名を入力してください。
	- ② インストールされたライセンスキーの確認 次のコマンドを実行して、ライセンスが有効になっていることを確認します。 show license external ※正しくインストールされた場合は、有効期間が表示されます。
- b. 「文字列形式」のライセンスキーの場合
	- ① ライセンスキーのインストール(ライセンスキーの有効化) 本体製品にManagerレベルでログインし、特権EXECモード(コマンドプロンプトが""#"")の時に、次のコマンドを実行 します。 license [ライセンス名][ライセンスキー文字列]
	- ② インストールされたライセンスキーの確認 次のコマンドを実行して、ライセンスが有効になっていることを確認します。 show license ※正しくインストールされた場合は、ライセンス名が表示されます。

以上